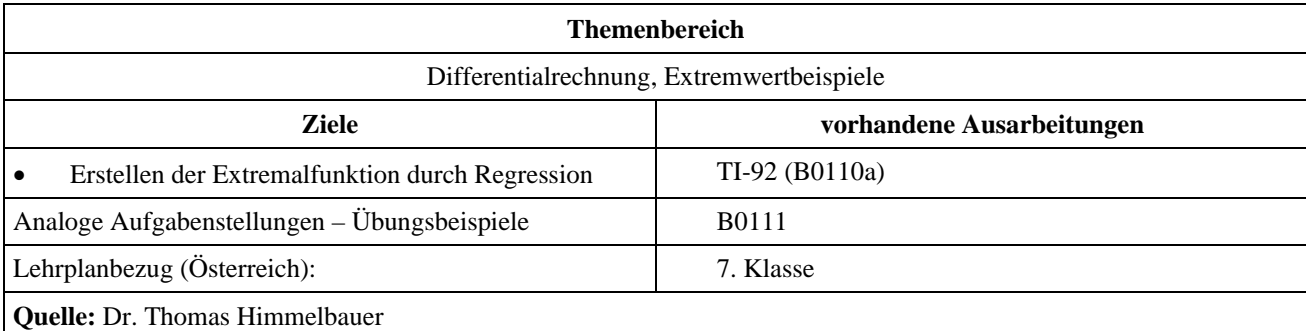

## **Brückenbau**

## **Angabe und Fragen:**

Die beiden Hochebenen Plana Alta und Plana Alba sollen durch eine Schnellstraße miteinander verbunden werden. Zwischen ihnen befindet sich die tiefe Schlucht des Rio Diabolo. Die Verbindung soll durch eine Brücke über die Schlucht gebaut werden. Die Steigung der Straße, die von den Hochebenen zur Brücke führt, soll 5% betragen. Die Brücke soll horizontal verlaufen. Die Kosten für die Straße betragen pro Kilometer 30 Millionen Euro, die Kosten für die Brücke betragen 70 Millionen Euro pro Kilometer. In welcher Seehöhe muss die Brücke errichtet werden, damit die Kosten minimal sind. Die Aufgabe ist mit und ohne Differentialrechnung zu lösen.

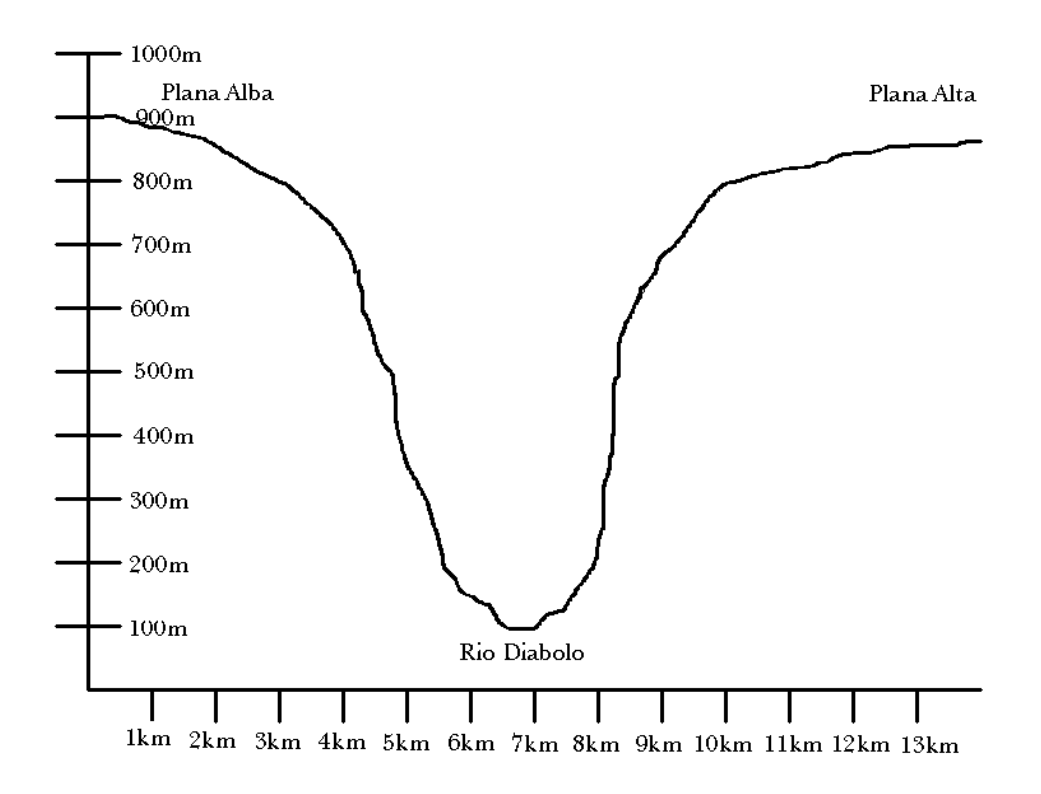

## Anleitung:

- Aufstellung einer Rekursionsfunktion der Brückenlänge in Abhängigkeit von der Höhe (die Daten sind der Zeichnung zu entnehmen)
- Errechnung der restlichen Straßenlänge aus der relativen Seehöhe (Konstante Steigung wird angenommen, Sraßenverlauf beliebig)

## **Ausarbeitung (System: TI-92)**

Zunächst entnehmen wir aus der Schnittzeichnung durch Messung mit dem Geodreieck die Länge der Brücke in Abhängigkeit von der Höhe über dem Meerespiegel in Schritten von 50 m und legen uns eine Tabelle an.

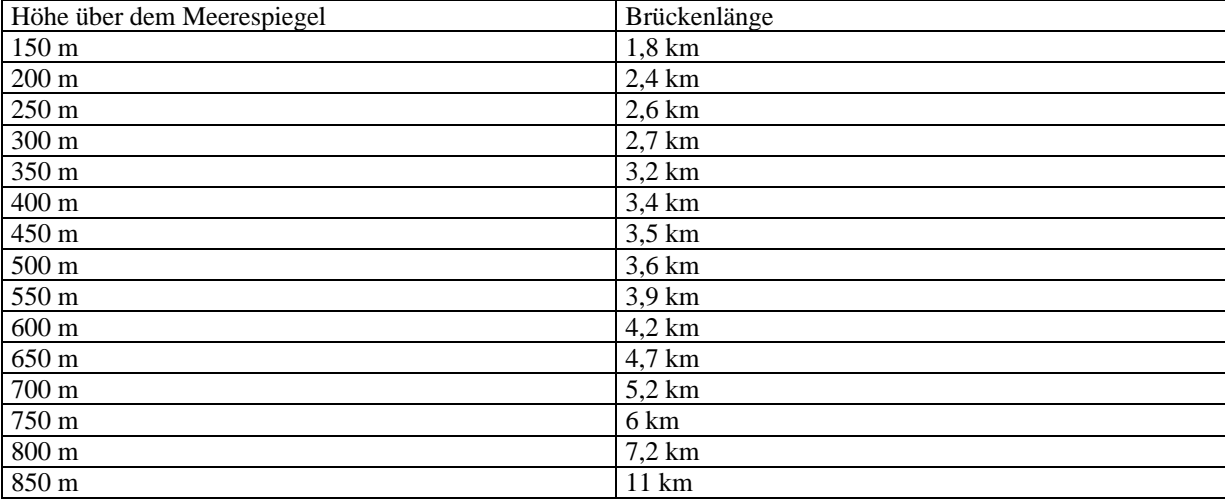

Nun übernehmen wir die Tabelle in den Data/Matrix-Editor des TI-92, um eine Funktion zu ermitteln, die uns näherungsweise die Länge der Brücke in Abhängigkeit von der Seehöhe berechnet. Dazu wählen wir im Data/Matrix-Editor ein neues Datenblatt mit dem Namen "bruecke".

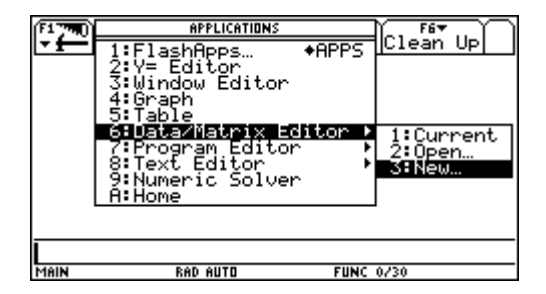

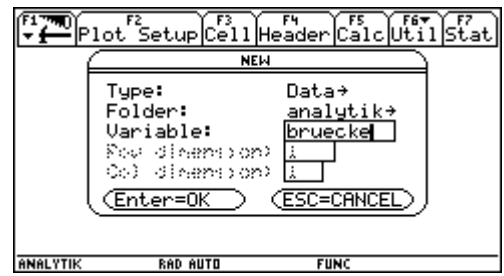

Wir wählen über das Cursorpad die Kopfzeile und geben den Titel der 1. Spalte ein.

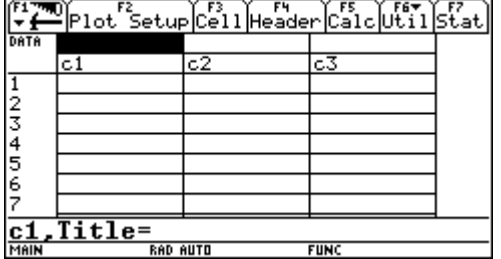

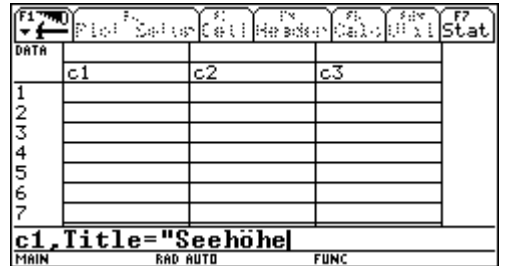

Genauso verfahren wir mit dem Titel der 2. Spalte. Wenn notwendig können wir über  $\blacktriangleright$  +  $\blacktriangleright$   $\blacktriangleright$  verändern.

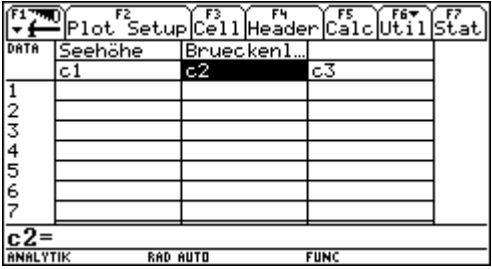

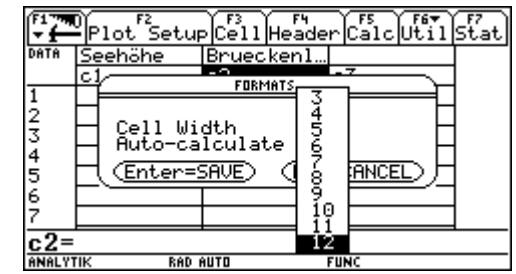

Nun gehen wir auf die Spaltenbezeichnung c1 und geben mit dem Befehl seq die Spalte der Seehöhe ein.

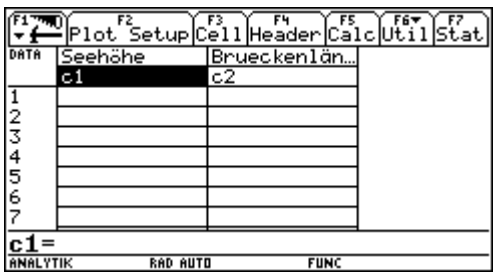

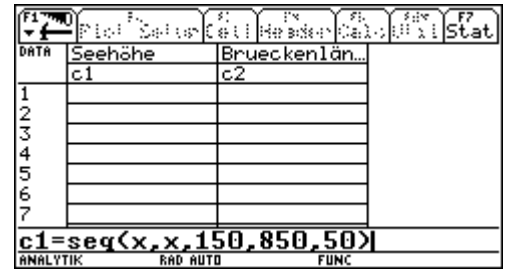

Dann geben wir die gemessenen Brückenlängen in die 2. Spalte ein.

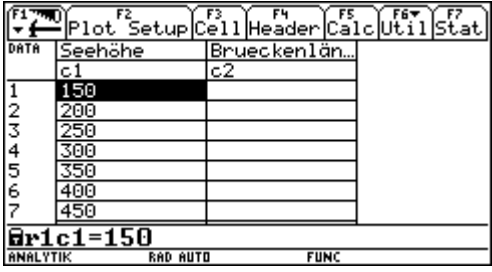

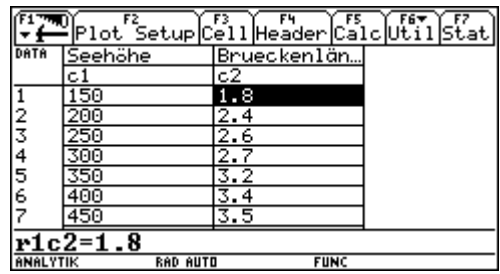

Nu wollen wir uns die Daten graphisch veranschaulichen. Dazu wählen wir Plot Setup und nach Auswahl von Plot 1 wählen wir Define. Für den Plot Type wählen wir xyline, für die x-Werte c1 und für die *y*-Werte c2. Mit zweimaligem Drücken der **ENTER**]-Taste kehren wir in unsere Tabelle zurück.

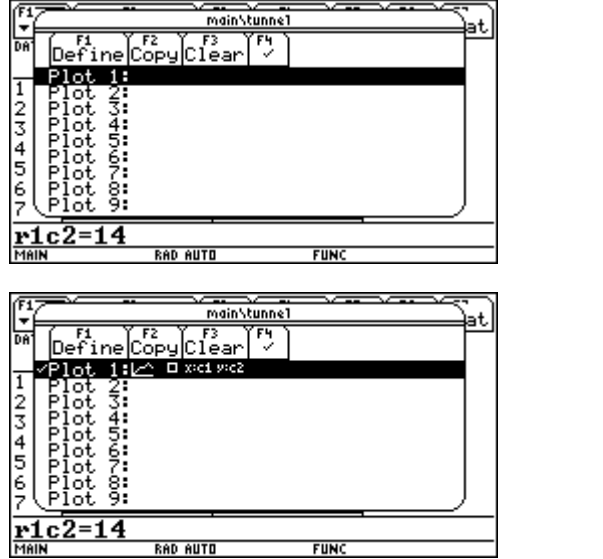

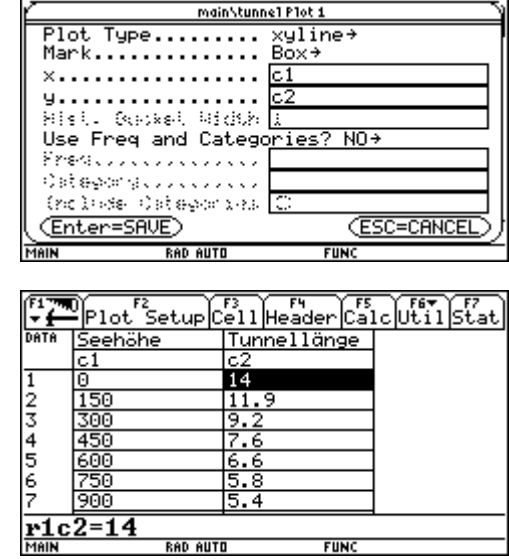

**RAD AUTO** 

Nun wechseln wir in den [Y=]-Editor und lassen uns über Zoom/ZoomData die unseren Daten entsprechenden Windowvariablen berechnen und die Graphen zeichnen.

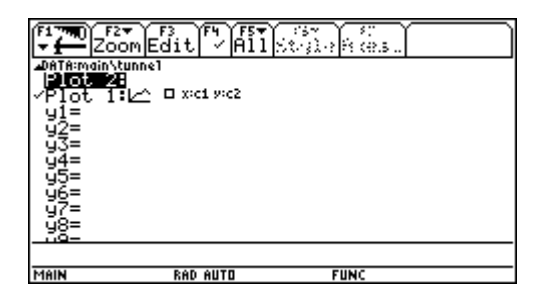

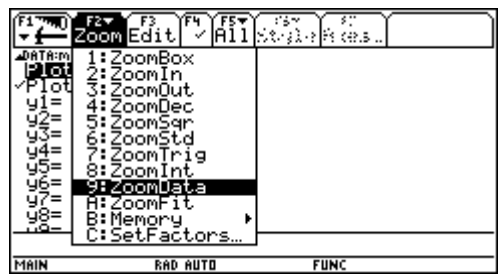

Die Darstellung der Daten legt es nahe, sie durch eine Polynomfunktion vierten oder dritten Grades nähern zu lassen. Mit Apps – Data – Matrix-Editor – Current gelangen wir wieder in unsere Tabelle zurück.

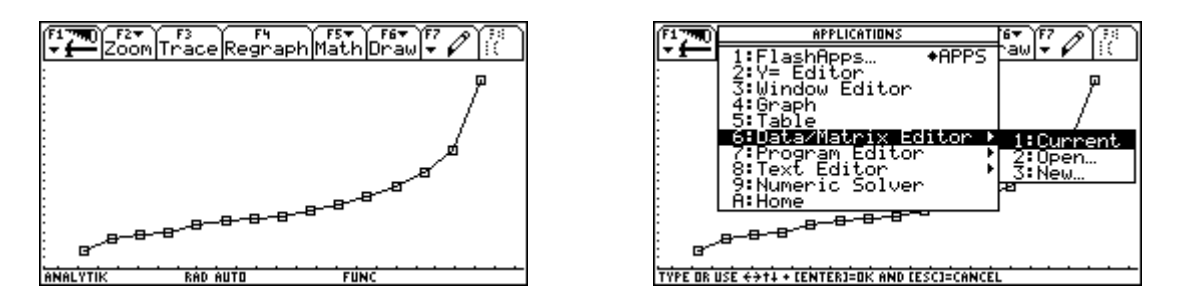

Nun wollen wir die Regression berechnen lassen. Wir wählen Calc und wählen QuartReg (Polynomfunktion 4. Grades) als Calculation Type. Die *x*- und *y*-Daten befinden sich in den Spalten c1 und c2. Bei Store RegEQ to wählen wir *y*1(*x*).

Die Polynomfunktion vierten Grades soll als *y*1(*x*) gespeichert werden.

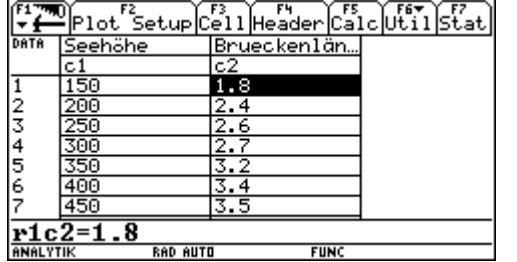

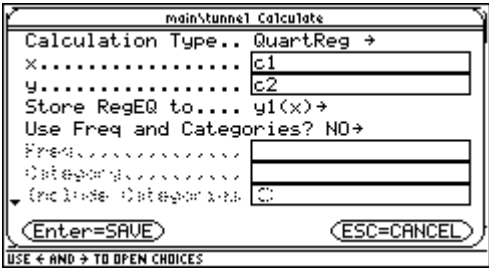

Dann wiederholen wir den Vorgang für eine Polynomfunktion 3. Grades (CubicReg) und lassen diese unter *y*2(*x*) abspeichern.

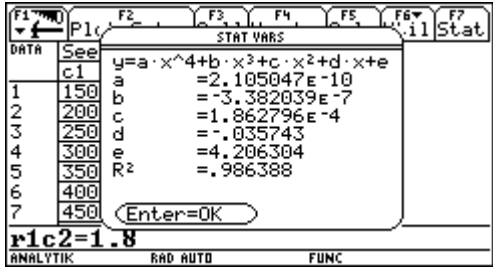

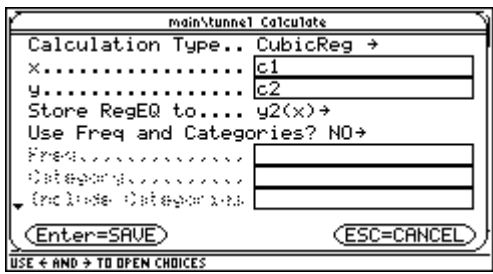

Wir wechseln in den [Y=]-Editor und finden dort die beiden Regressionsfunktionen abgespeichert.

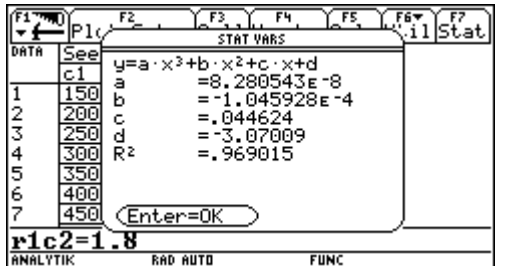

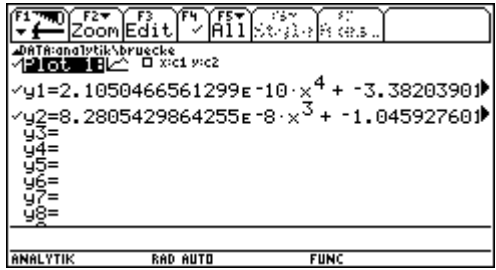

Zunächst betrachten wir *y*1(*x*), die Polynomfunktion vierten Grades. Sie verläuft sehr gut durch unsere Datenpunkte.

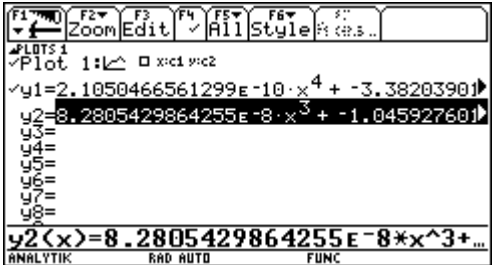

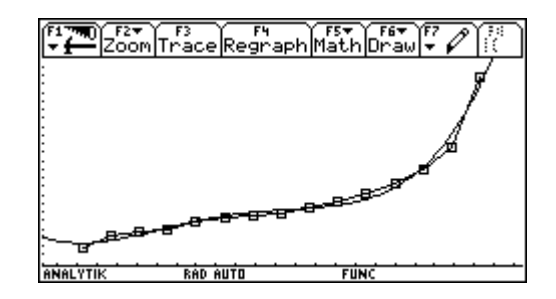

Aber auch *y*2(*x*) verläuft, die Polynomfunktion 3. Grades passt sich den Daten recht gut an.

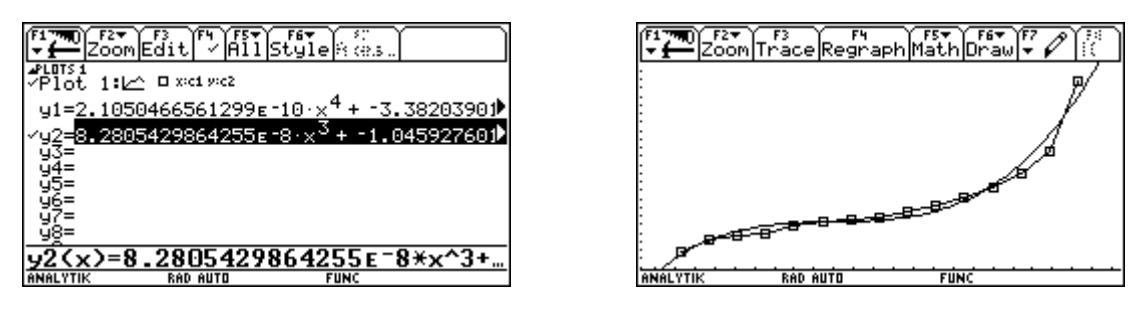

Wir wechseln in den Homebereich und stellen eine Funktion *y*3(*x*) auf, die die Kosten in Abhängigkeit von der Seehöhe der Brücke berechnet. Dazu multiplizieren wir die Brückenlänge in der Höhe *x*, also *y*1(*x*) mit den Kosten von 70 Millionen Euro.

Die Länge der Straße in km berechnen wir auf Grund der konstanten Steigung und des beliebigen Verlaufes aus der relativen Seehöhe 850 - *x* des Tunnels zu

$$
\frac{1}{1000} \cdot \frac{(850 - x)}{5} \sqrt{100^2 + 5^2}.
$$

Diese Straßenlänge ist mit den Kosten von 30 Millionen Euro zu multiplizieren.

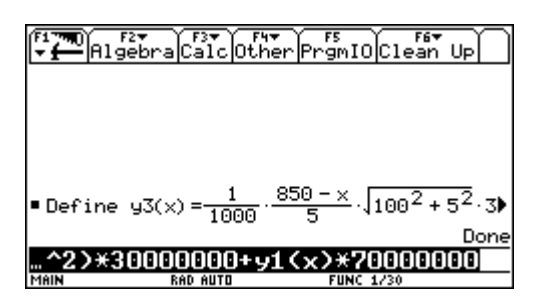

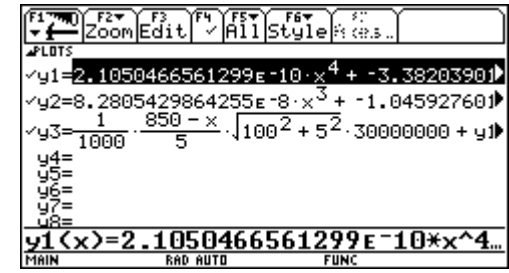

Mit ZoomFit lassen wir uns die Windowvariablen automatisch anpassen und betrachten nun die Kostenfunktion. Die Kosten sind natürlich für keine Höhe gleich Null. Die Fenstereinstellung besitzt nur ein *ymin* größer als Null.

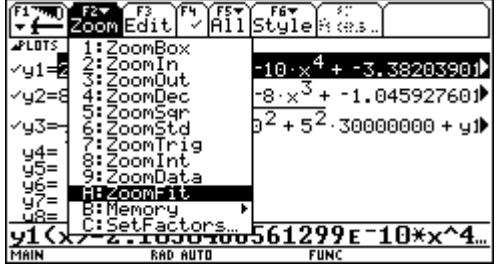

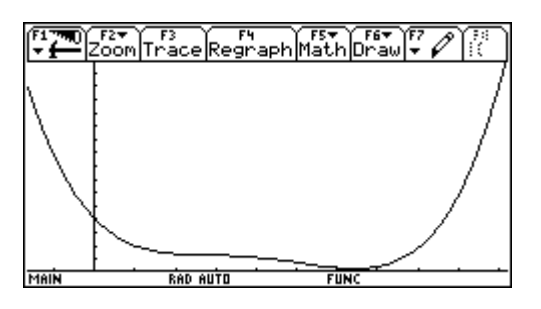

Wir setzen *ymin* = 0 und erhalten folgende Darstellung, in der wir mit Math/Minimum das gesuchte Minimum bestimmen.

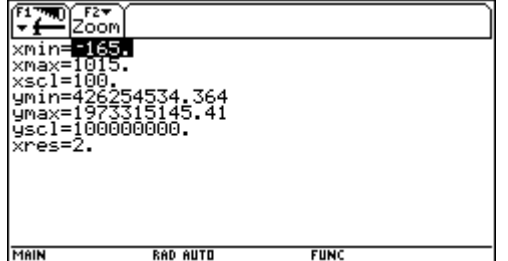

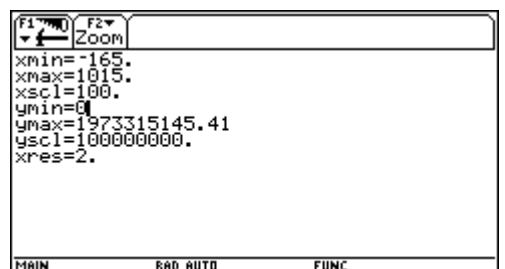

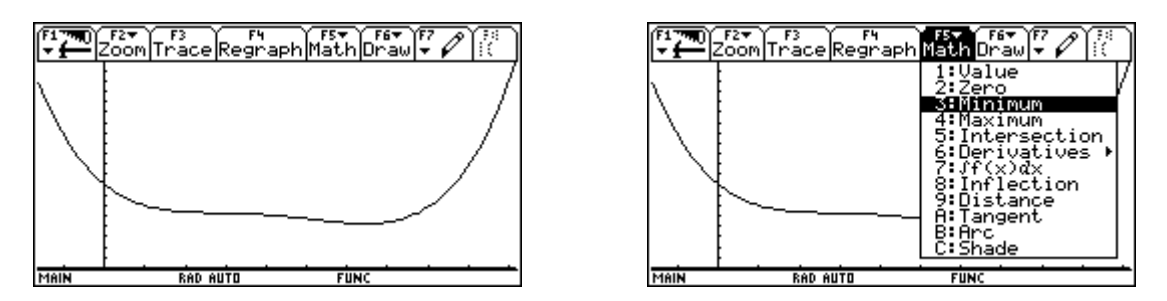

Die Brücke soll in einer Seehöhe von rund 647 m errichtet werden und die Kosten für das Straßenprojekt betragen rund 420 000 000 Millionen Euro.

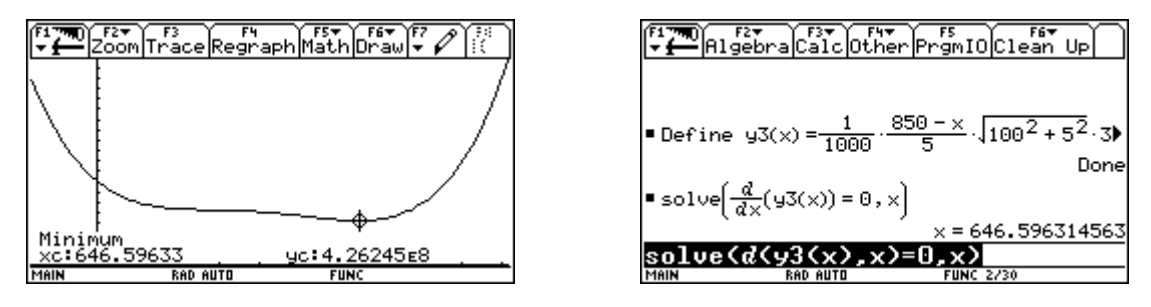

Dieses Minimum lässt sich auch mit Hilfe der Differentialrechnung bestimmen. Zuletzt führen wir unsere Berechnung auch mit der anderen Regressionsfunktion durch und bekommen ein etwas anderes Ergebnis. Die Seehöhe beträgt nun 600 m und die Kosten rund 420 000 000 Euro.

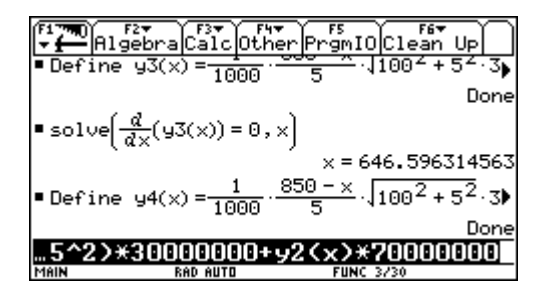

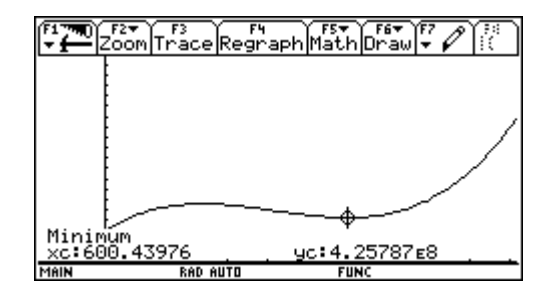

Die günstiger erscheinenden Werte am linken Rand des Bildschirmes entsprechen schon Höhen die unterhalb der Talsohle liegen.

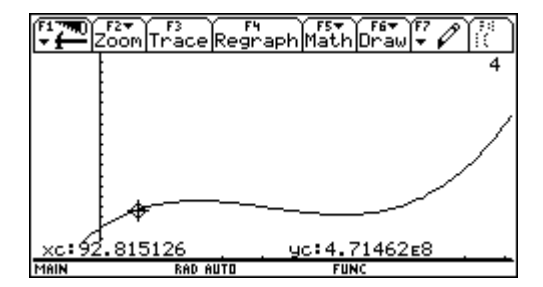